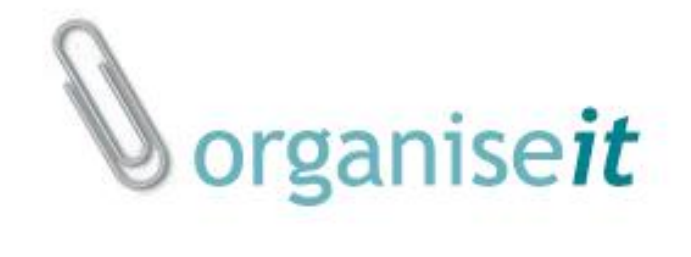

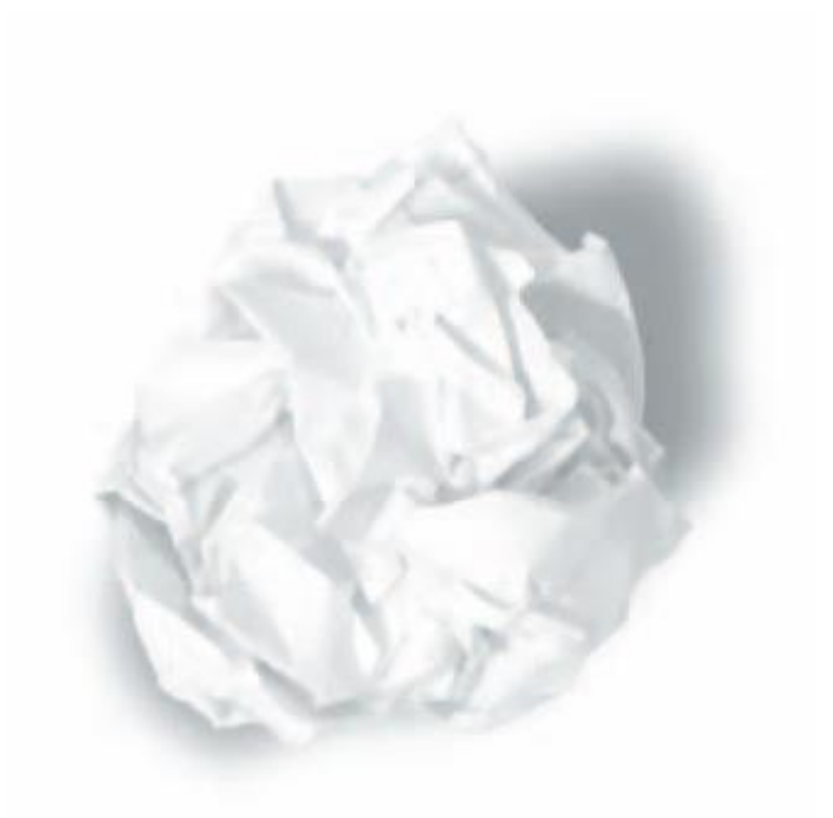

# **ADMINISTRATION GUIDE (**organise*it* **V6)**

**Doc v 1.0**

#### **INTRODUCTION**

#### *Overview*

Organise*it* Administration Module consist of 3 components:

- 1. Companies
- 2. Document Classes
- 3. Folder Categories

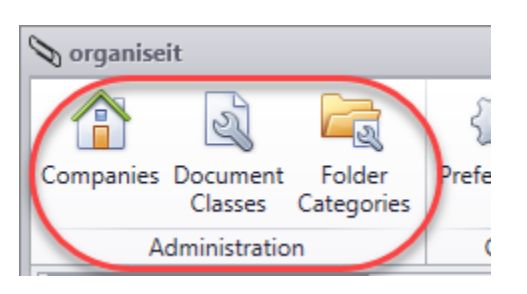

#### **ACCESS TO ADMINISTRATION MODULE**

Access to Administration module is governed by User Roles. User(s) with following role will be able to access Administration module.

- 1. Built-in Administrator (Admin user)
- 2. System Administrators
- 3. Company Administrators

Administration Tab in the ribbon will be active only for Built-in, System and Company Administrators.

Built-in Admin User and user(s) with System Administrator role are super users having root level access to organise*it*.

Company Administrators have restricted administrative role in the company they have access to. On assigning Company Administrator role to a user, the user becomes company Administrator of all the accessible companies and get access on the organiseit paperclip in the tree. Company Administrators can perform admin level tasks except:

- 1. Add new User(s)
- 2. Add Group(s)
- 3. Create a Company Database

## **COMPANIES**

The main purpose of this tab under Administration Module is to provide user level security for the organise*it* application.

This module facilitates:

- 1. Creation/Maintenance of Company Database(s), User(s) and Group(s)
- 2. Association of Users with Groups
- 3. Configuration of Users and Groups permissions on the organise*it* Folder Hierarchy in each company
- 4. Creation of Archive Database(s) for each company

Organise*it* is a multi-company application i.e. the user can create as many companies as required. The data stored in each company is locally available to that company only.

On clicking companies tab, you will be presented with following screen.

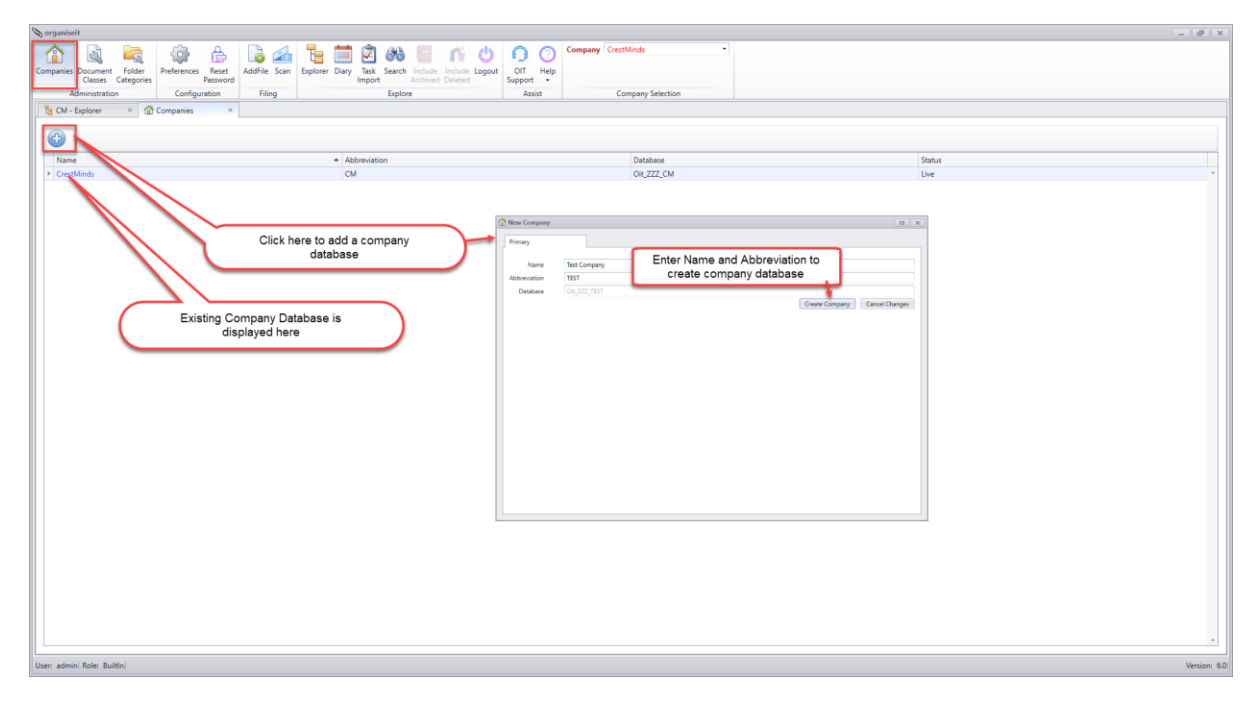

On clicking the blue colour hyperlink of a company, a multi-tab window opens which will enable the administrator to perform various operations allowed in a given company.

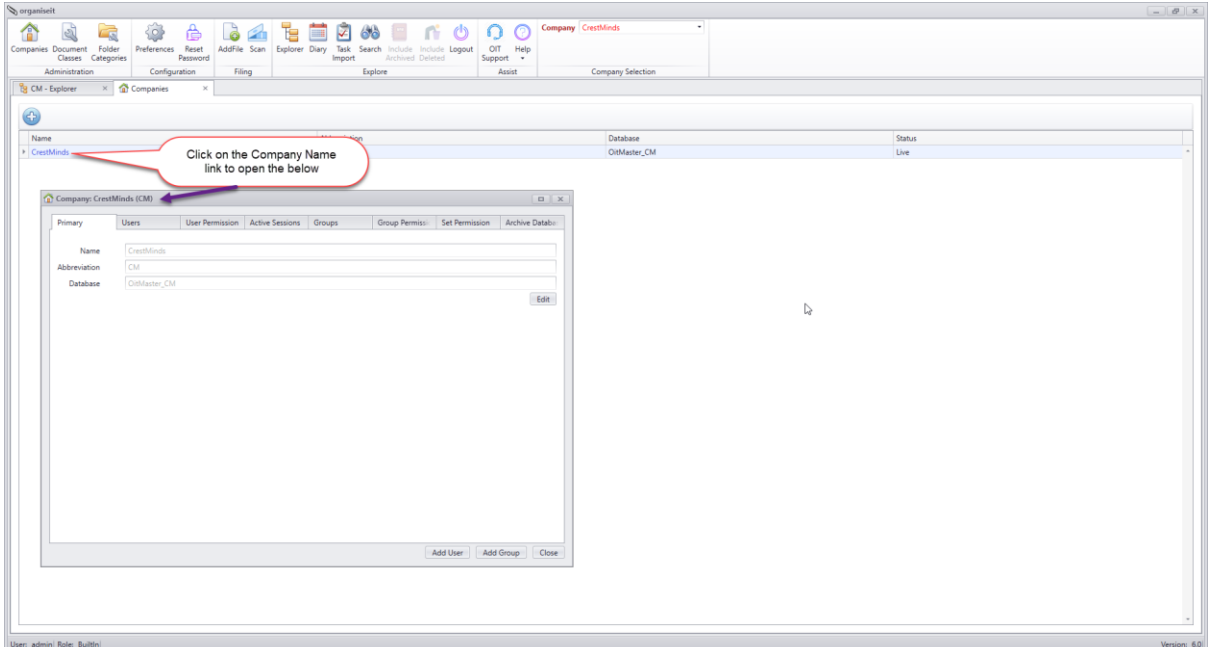

Behaviour of each tab is displayed below through screenshots.

#### **Primary Tab:**

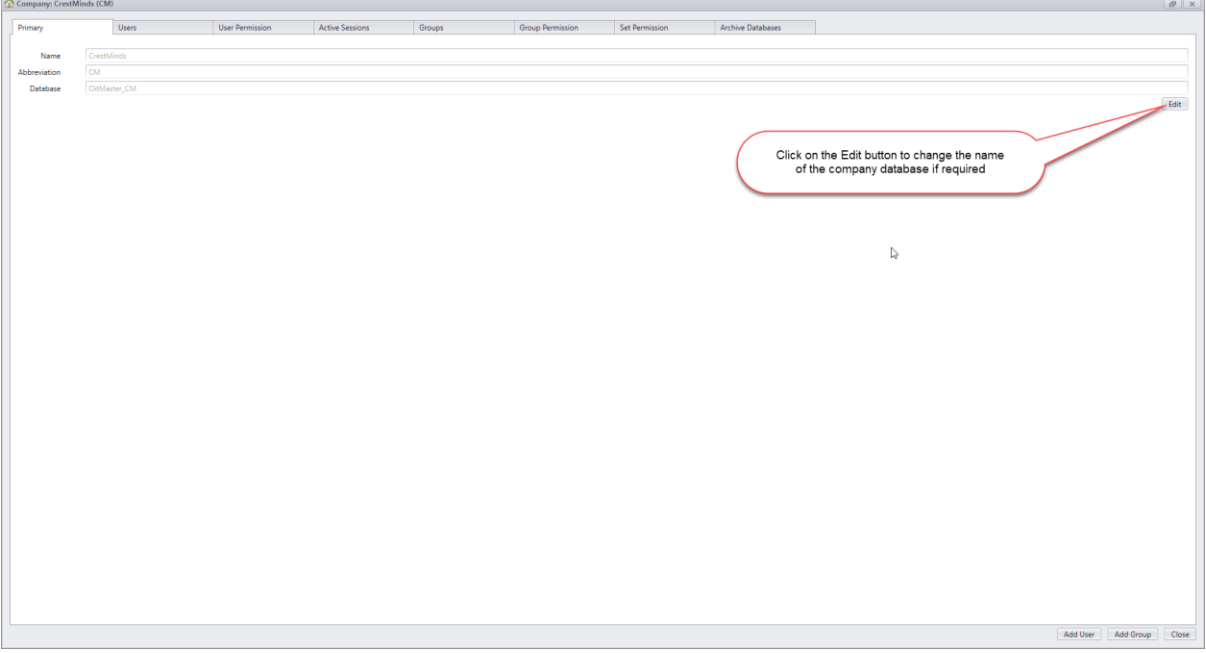

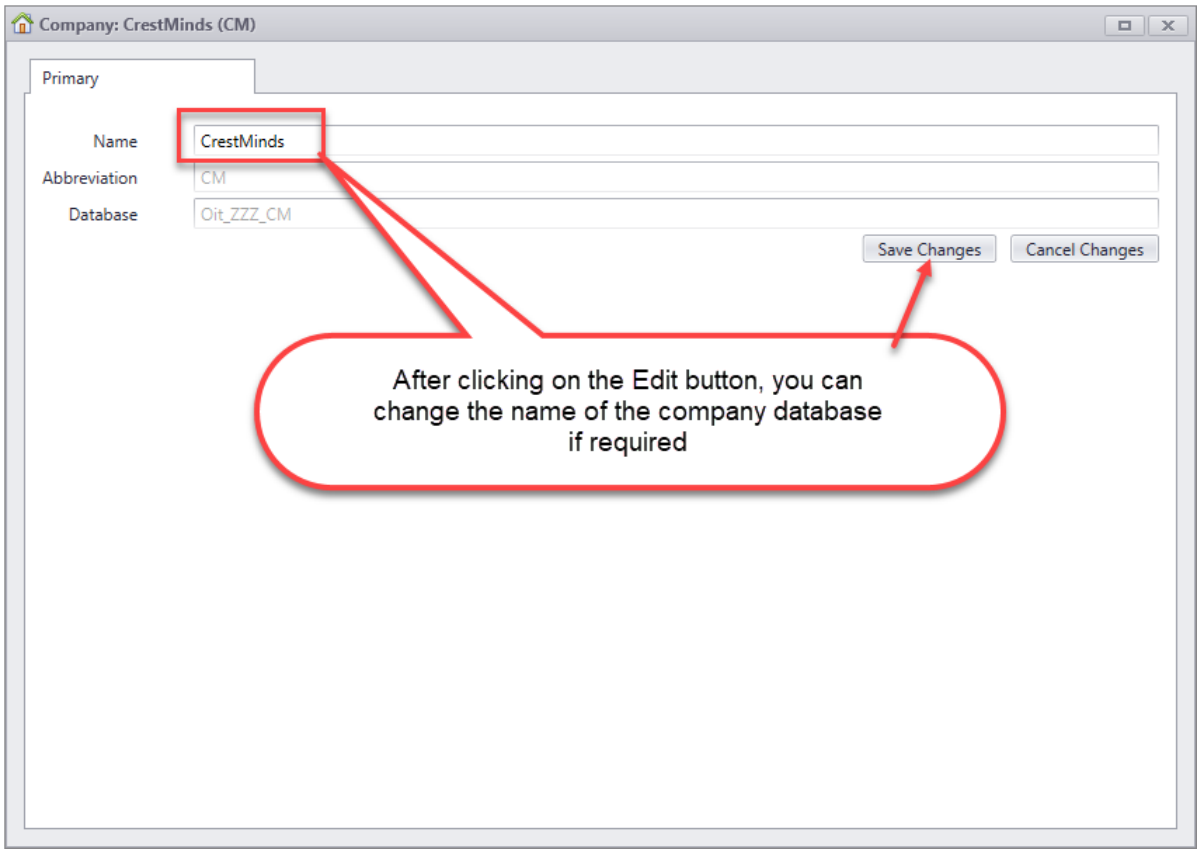

#### **Users Tab:**

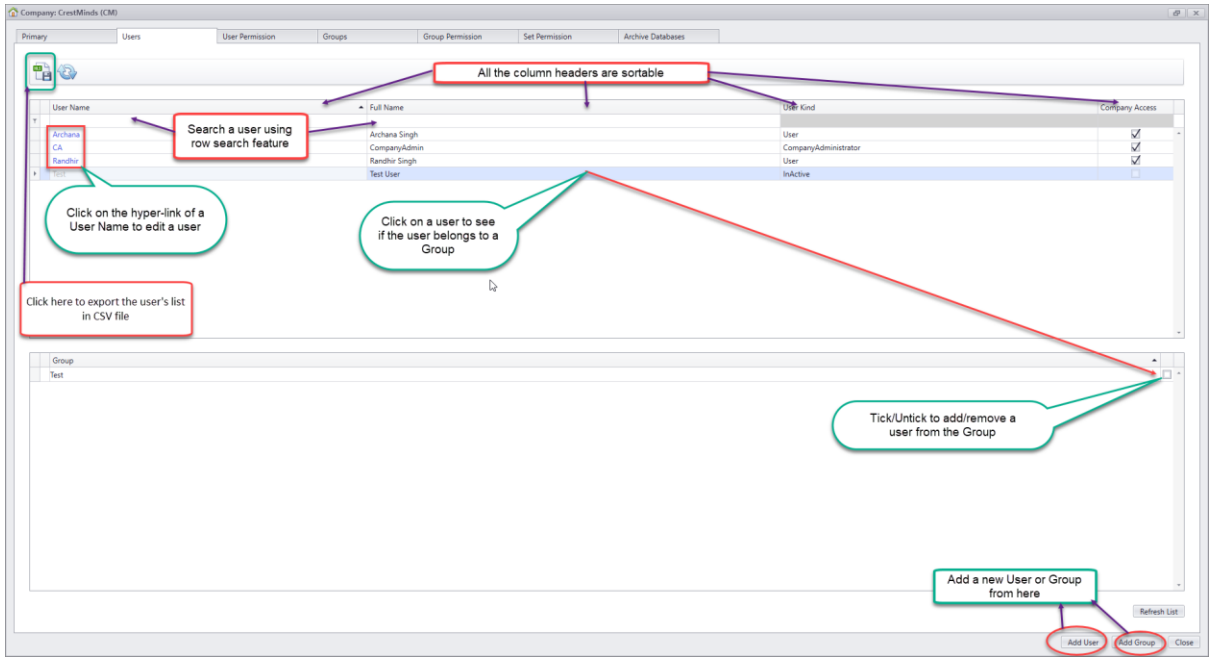

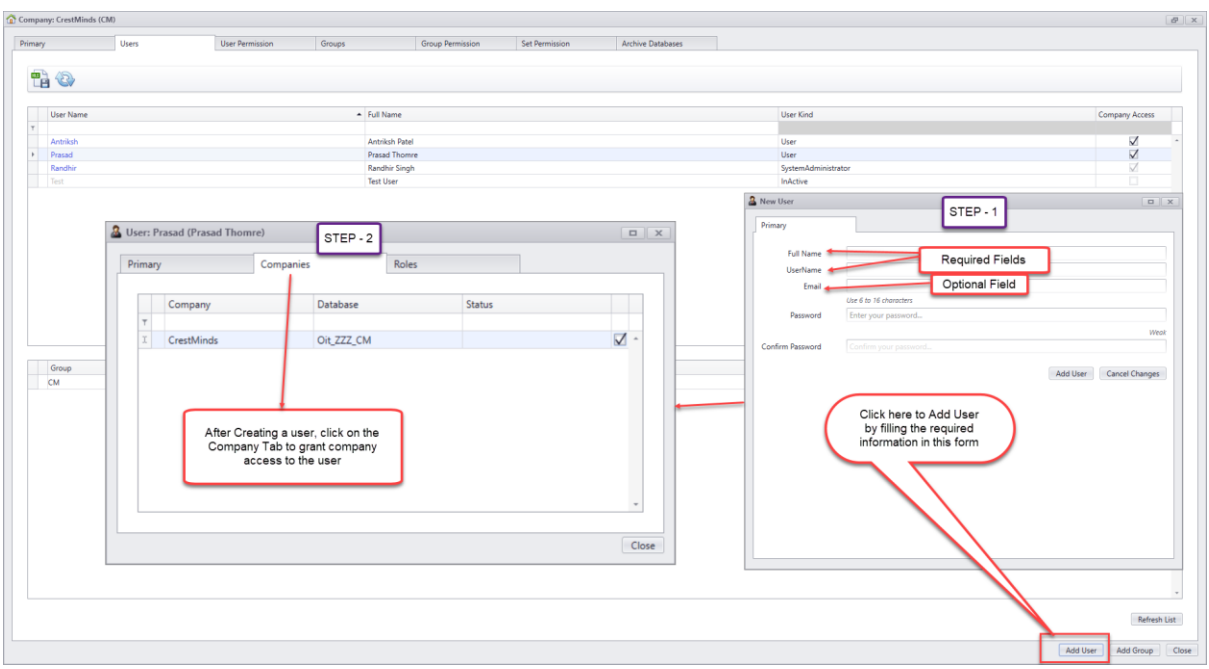

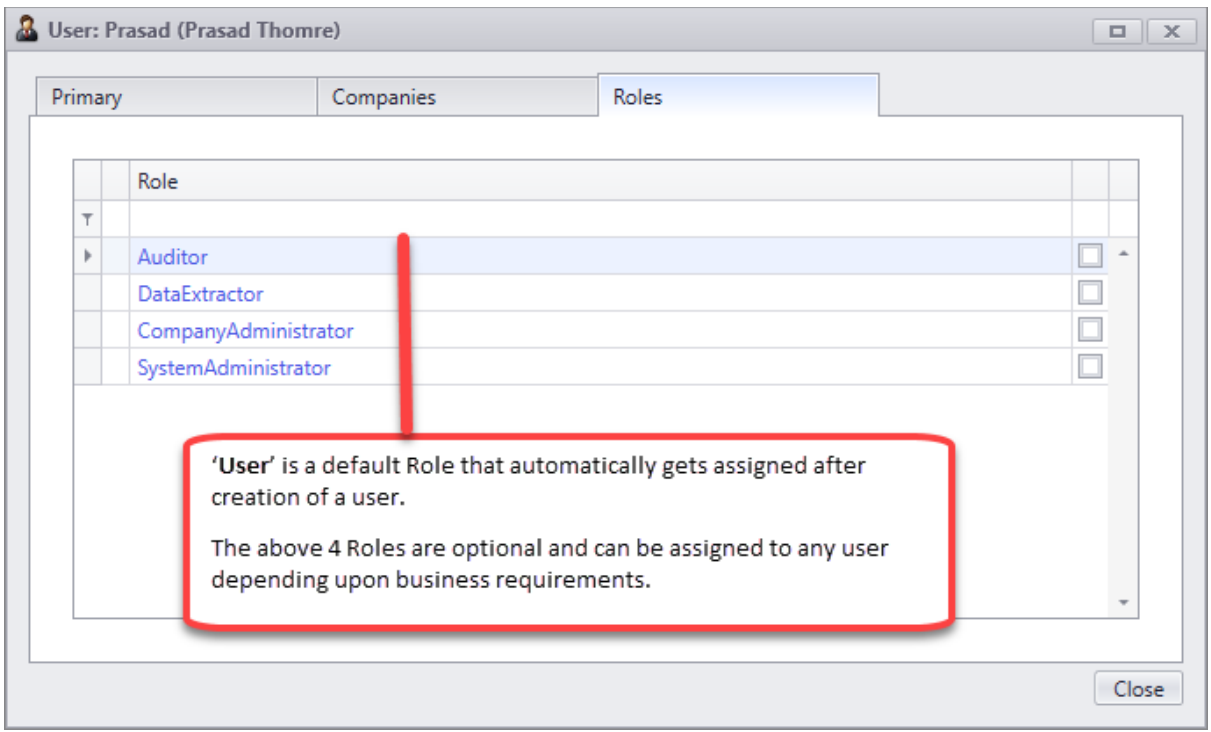

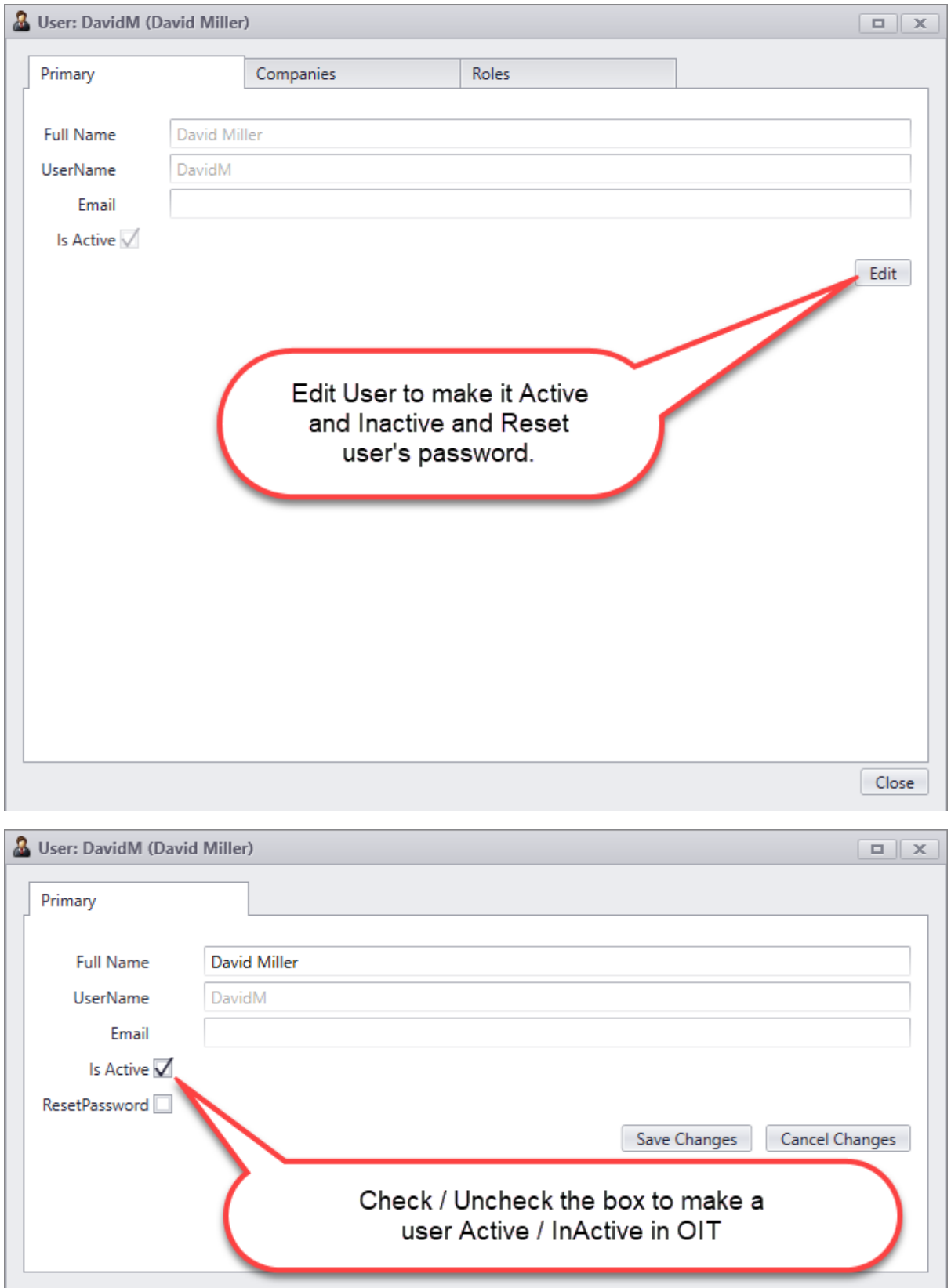

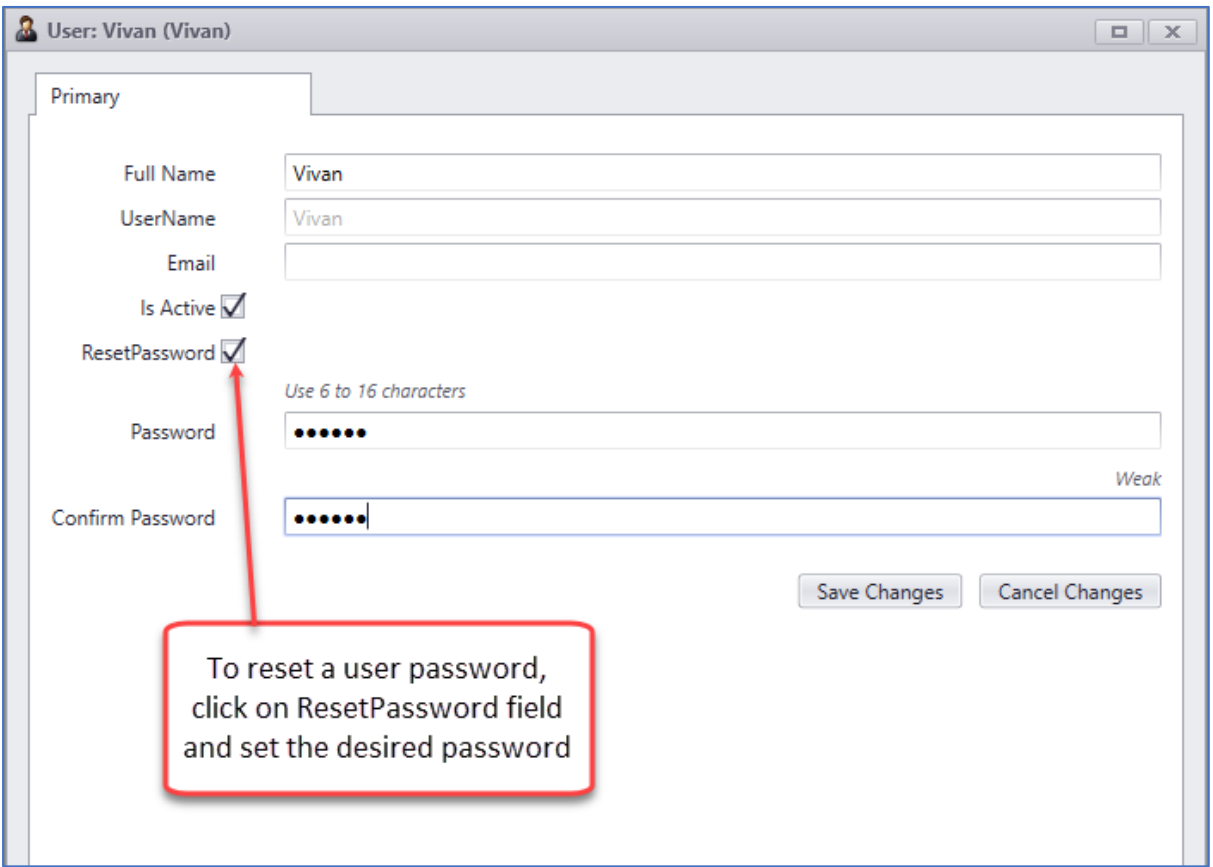

#### **Groups Tab:**

A group is a collection of user accounts that can be managed as a single unit. Users that belong to a particular group are referred to as group members.

Using groups can simplify administration by assigning a common set of permissions to many user accounts at once, rather than assigning permissions to each account individually. When a user is added to a group, it will inherit all the permissions that are assigned to that group. Similarly, when a user is removed from a group, it loses all those permissions that it has inherited by being a member of that group.

organiseit allows you to create any number of groups in the organiseit database.

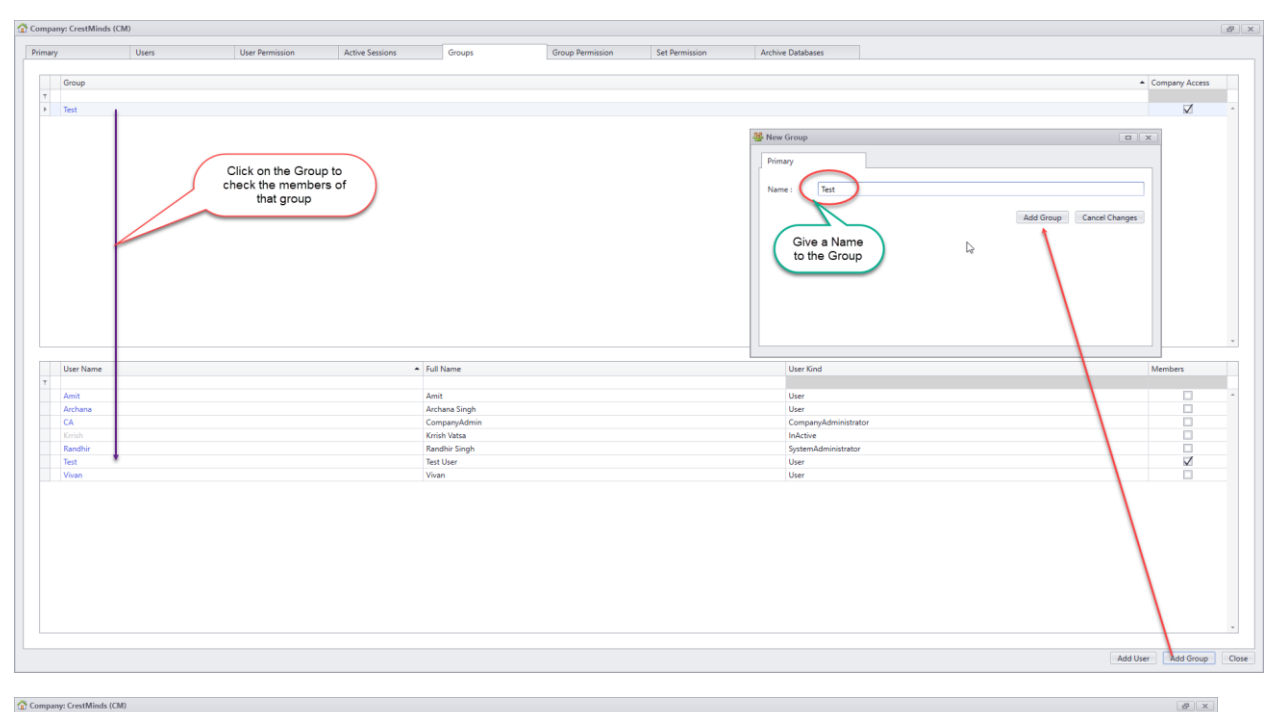

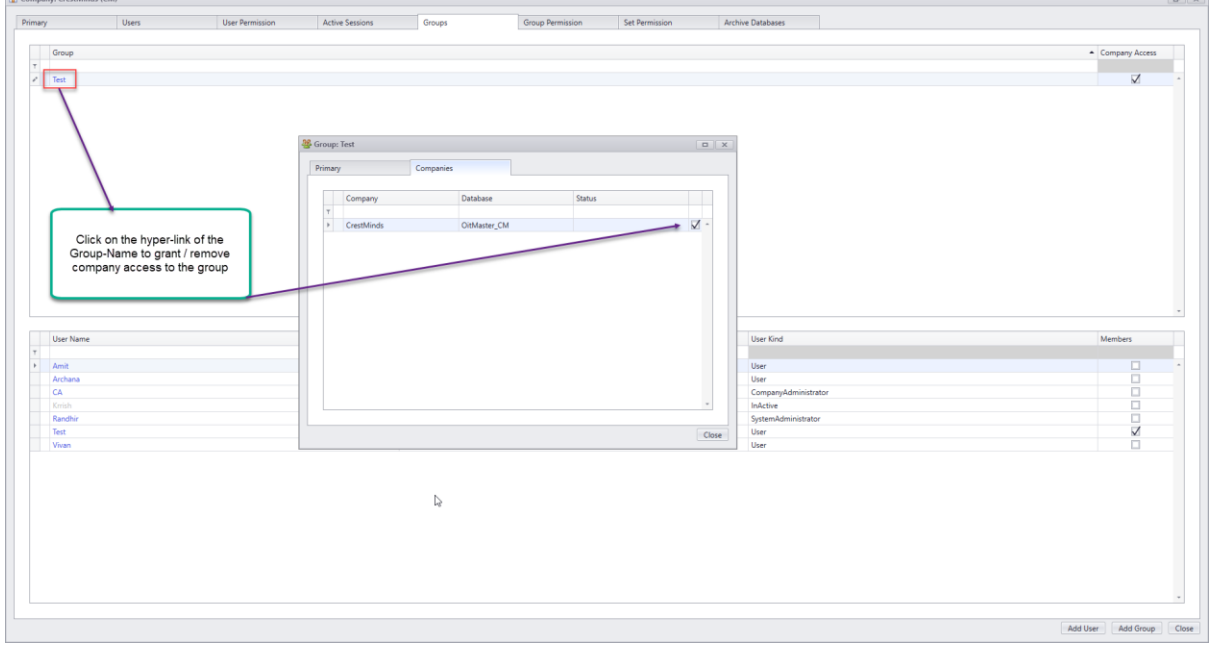

#### **Set Permission Tab:**

Once the User(s) and Group(s) have been created, it's now time to assign them folder access so that upon login to the application user(s) can only see folder(s) on which the permission have assigned.

Folder Access to User(s)/Groups:

i. User(s) having System Administrator role will have root level access to paperclip. The Folder Level access of System Administrators cannot be changed.

- ii. User(s) having Company Administrator role will have root level access to paperclip to all the accessible companies. The Folder Level access of Company Administrators cannot be changed.
- iii. User(s) and Group(s) can be assigned access at Site/Cabinet/Folder.

#### **Folder Access Roles:**

Folder access to a User/Group can be governed by 4 roles:

- i. Viewer
- ii. Creator
- iii. Organizer
- iv. Full Access

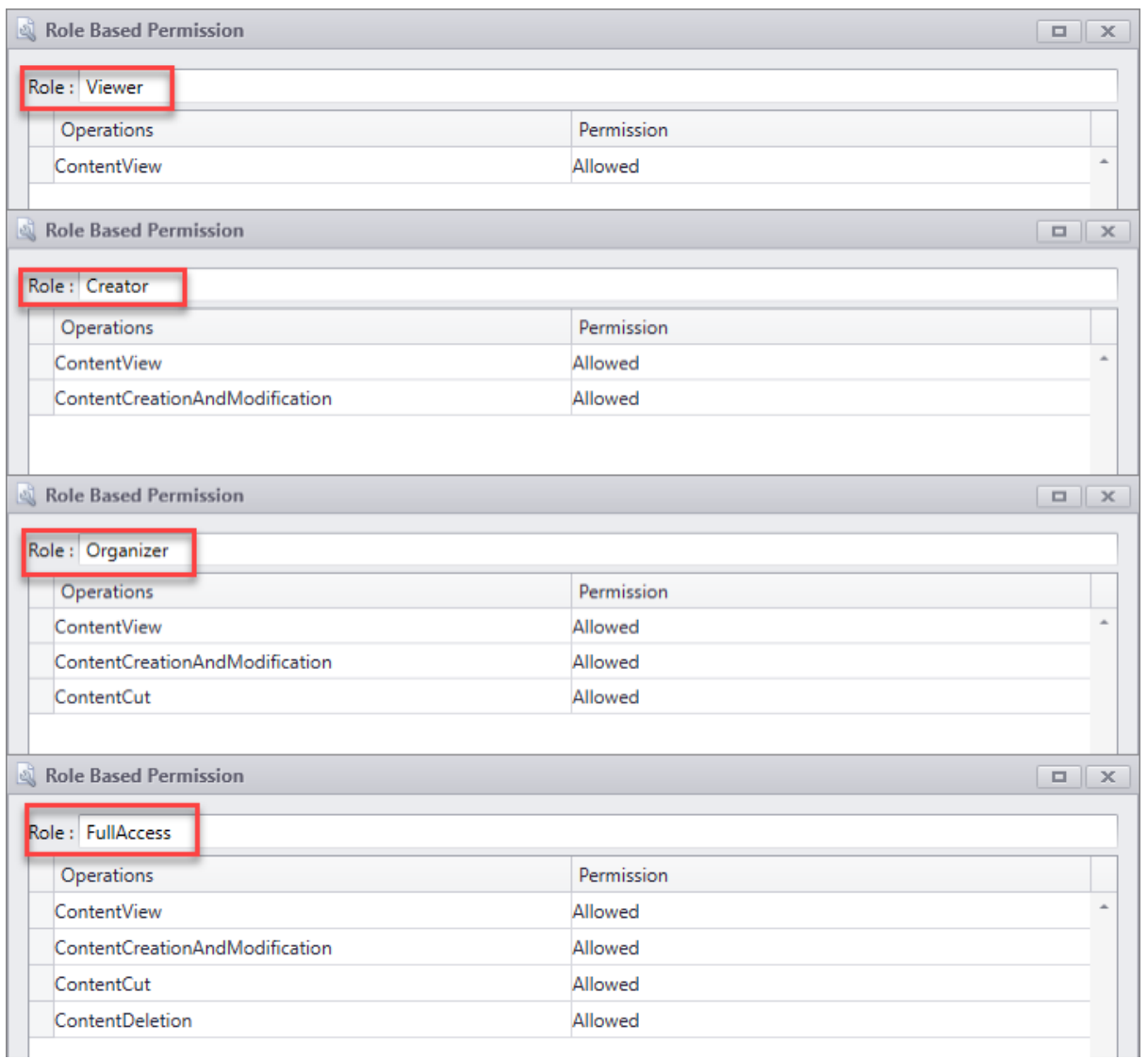

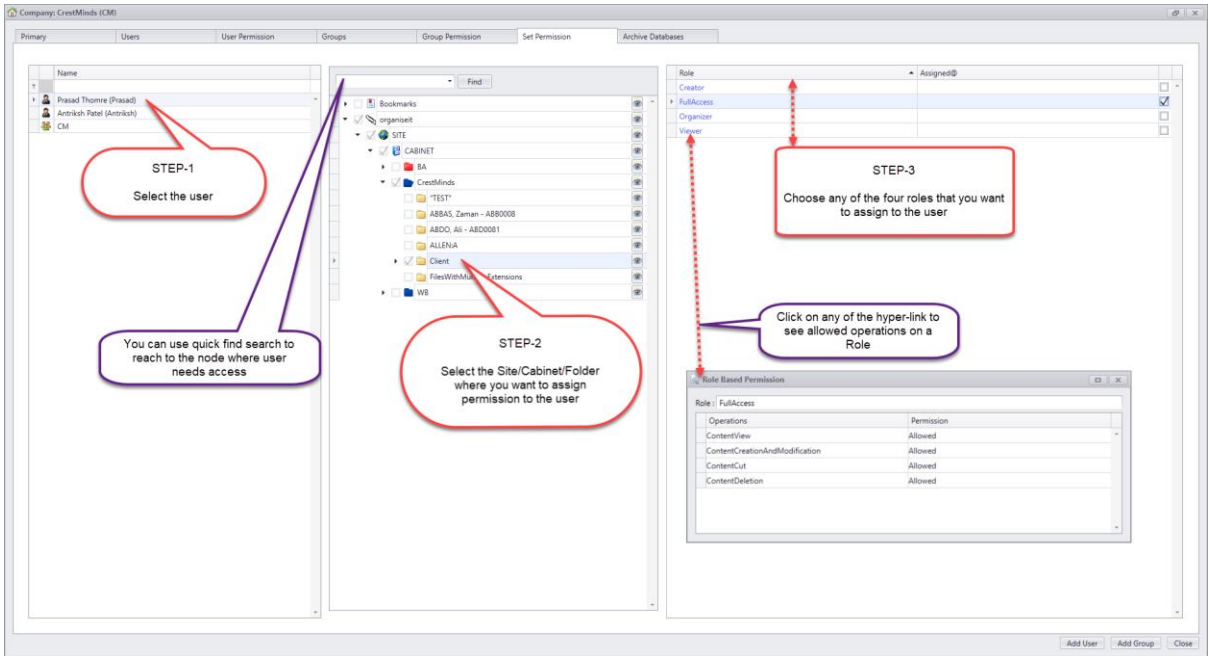

#### **User Permission Tab:**

This tab provides a unified view of the folder permission for all the users in that company.

User(s) having System or Company Administrator privileges will not be shown in this Tab because by default they have root level access to organiseit paperclip.

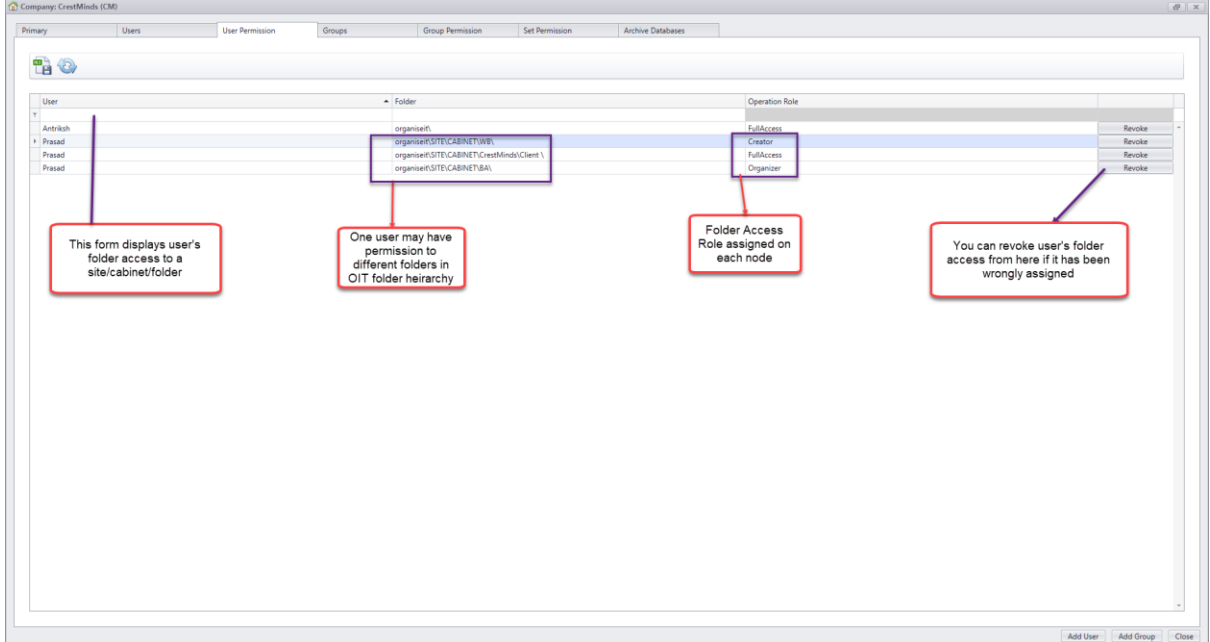

#### **Group Permission Tab:**

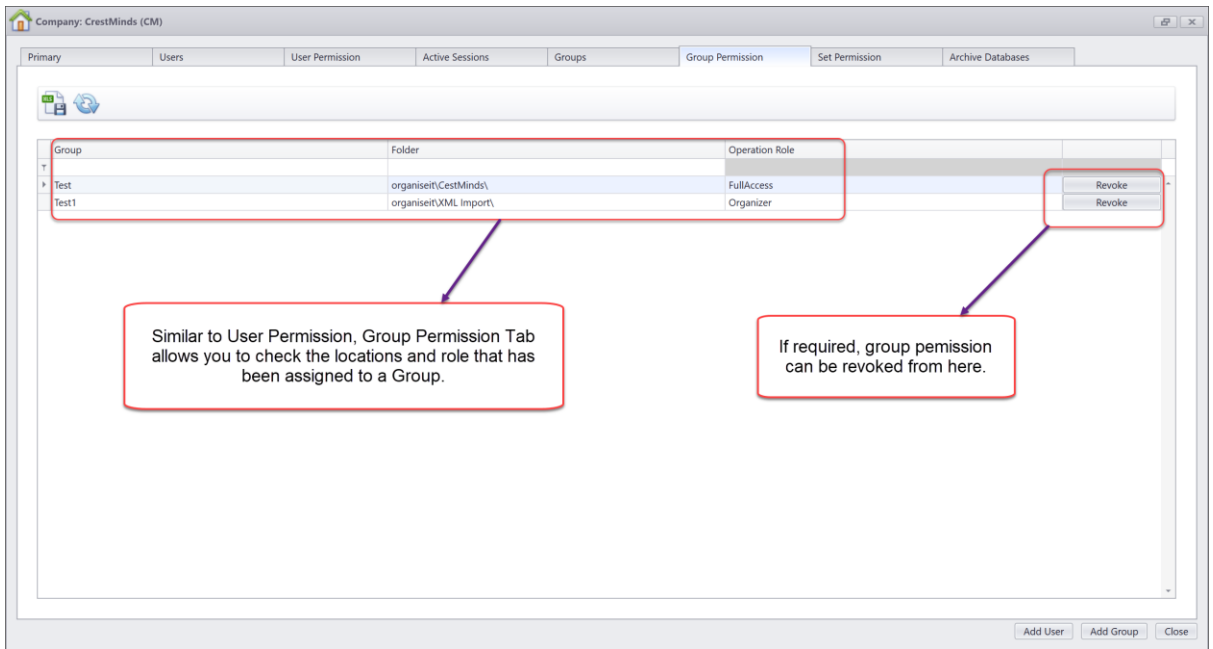

#### **Active Session Tab:**

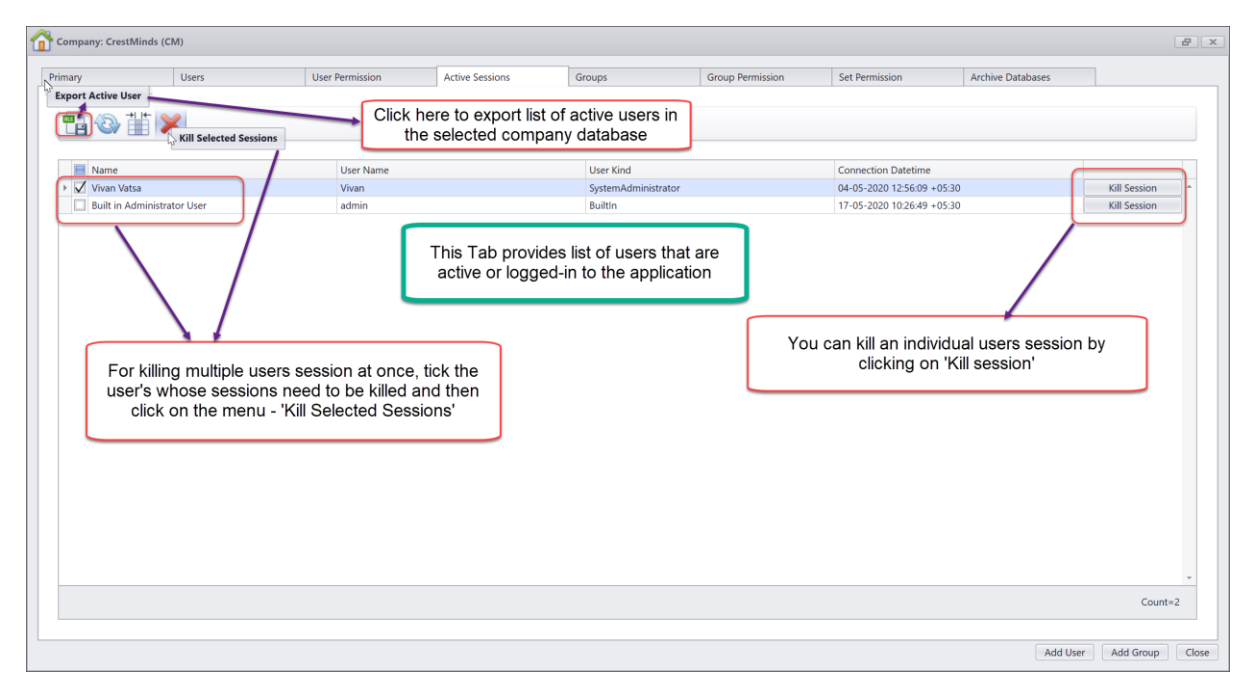

#### **Archive Databases Tab:**

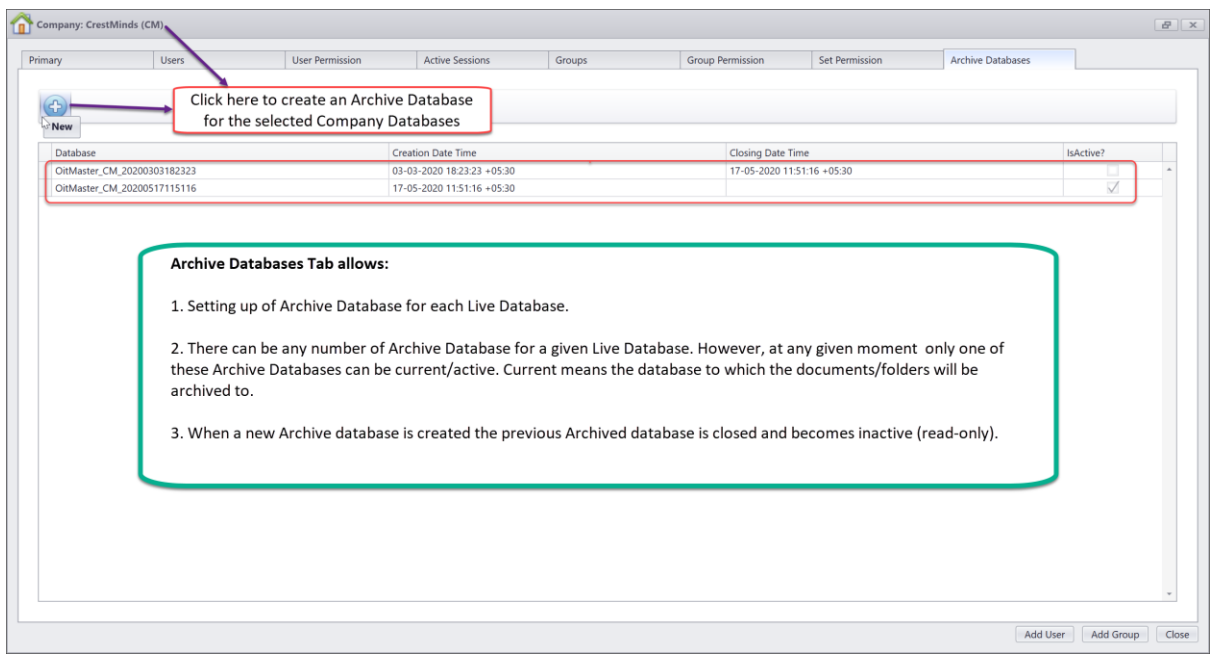